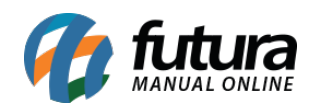

**Sistema:** Futura NFE

**Caminho**: Relatórios>Fiscal>Nota Fiscal

**Referência:** FN30

**Versão**: 2017.01.16

**Como funciona:** O relatório de Notas Fiscais foi desenvolvido com o objetivo de exibir a relação das notas geradas pelo sistema.

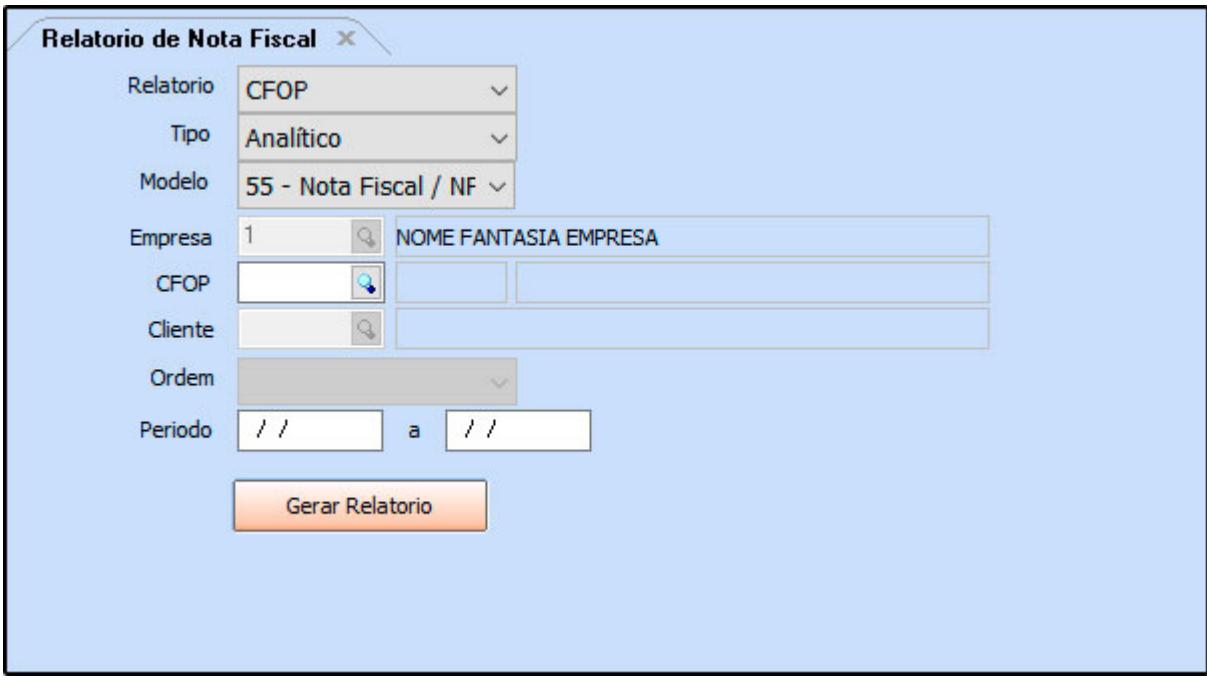

## **CFOP:**

Exibe a relação de notas fiscais existentes no sistema, agrupadas por CFOP. Também é possível filtrar somente as notas de um CFOP específico. Para gerá-lo, é necessário informar um período.

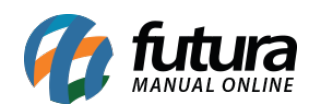

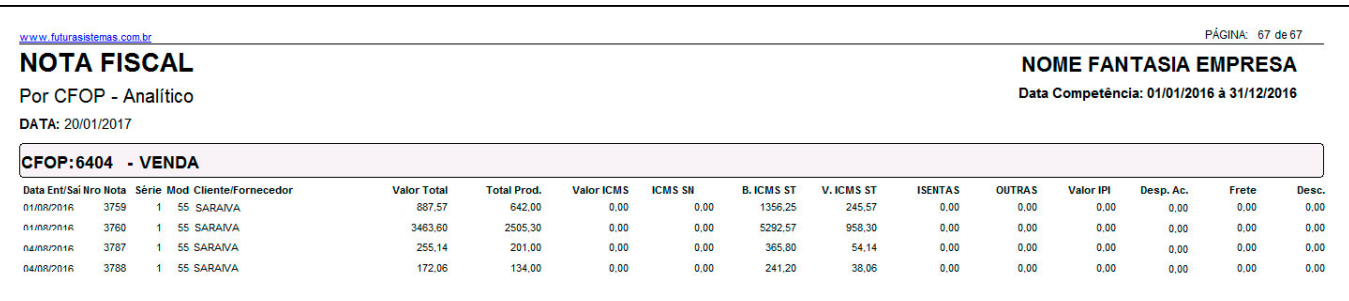

## **Cliente:**

Exibe a relação de notas fiscais existentes no sistema, agrupadas por Cliente. Também é possível filtrar somente as notas de um Cliente específico. Para gerá-lo, é necessário informar um período.

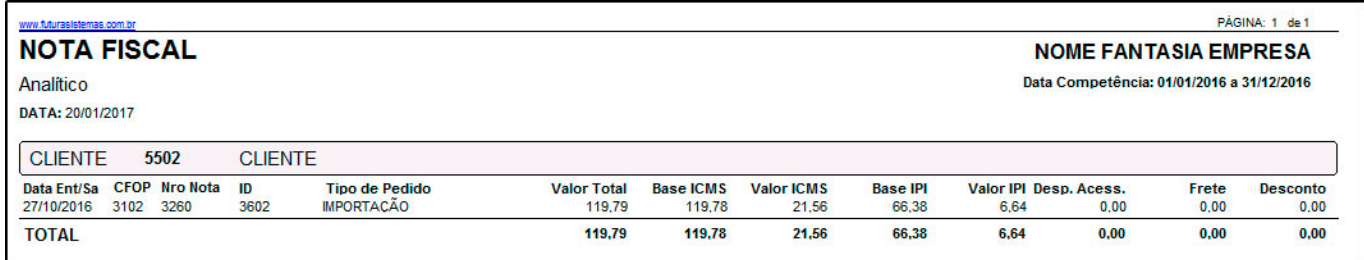

# **Emitidas:**

Exibe as notas fiscais emitidas pelo sistema.

**Geral:** Ordenadas por *Data*.

**Por itens:** Ordenadas por *Nro Nota*.

### **Canceladas.**

#### **Entrada:**

Exibe a relação de notas fiscais de entrada existentes no sistema.